## **1. Aktualizácia predmetov na príslušný semester**

Skôr ako začnete pracovať s aktuálnym semestrom, je potrebné "privlastniť" si všetky predmety (z katalógu predmetov), ktoré v danom semestri zabezpečuje vaše pracovisko.

- · Kontakt na rozvrhára fakulty: RNDr. Maťašovský Alexander PhD. Poslať mu e-mail cez AIS!
- · Zoznam rozvrhárov oddelení a ostaných užívateľov E-rozvrhára

 $\triangle$  KCIF. Vyber predmetz katalógu a presuň do mojich predmetov! Moje miestnosti... Moji učitelia... Moje kontaktné údaje...

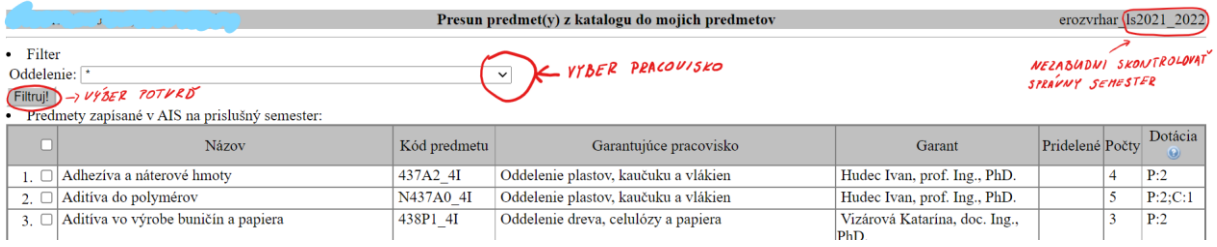

Nezabudnite aj na predmety, na ktoré nie sú zatiaľ zapísaní žiadni študenti, tento stav môže byť dočasný a počet študentov zapísaných na predmet sa môže meniť až do konca druhého týždňa semestra.

Ak nejaký predmet v katalógu chýba (nie je uvedený ani v AIS), tak hláste túto skutočnosť fakultnému integrátorovi (do kópie dajte aj administrátora eRozvrhára).

V katalógu predmetov sa môže nachádzať aj predmet, ktorý v danom semestri neučíte. Takýto predmet si "privlastnite" a v tabuľke predmetov zakliknite možnosť, že predmet sa v danom semestri nebude vyučovať. Ak sú na daný predmet prihlásení študenti, prosím informujte ich o tejto skutočnosti.

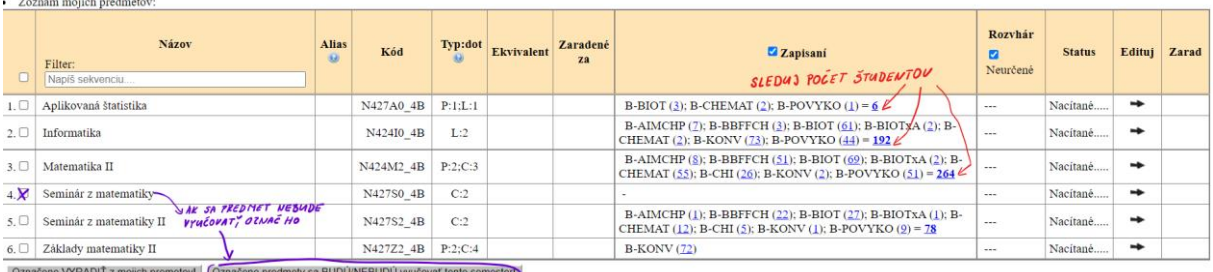

Pravidelne až do skončenia druhého týždňa príslušného semestra kontrolujte katalóg predmetov - či sa v ňom neobjavil predmet vášho pracoviska, na ktorý ste v prvej fáze "privlastnenia" možno pozabudli, respektíve bol nanovo načítaný z AIS.